# UC SANTA BARBARA | Job Builder

Rev July 2024

# Job Builder User Guide - Submitter/Preparer

Table of contents is dynamic - click on a topic and it will take you directly there.

| Log In / Log Out                                                  | 3  |
|-------------------------------------------------------------------|----|
| Home Page Navigation                                              | 4  |
| Quick Links                                                       | Ę  |
| View My Job                                                       | 6  |
| Jobs that Report to Me                                            | 7  |
| My Employees                                                      | 8  |
| Job Library - Part 1                                              | Ç  |
| Job Library - Part 2                                              | Ç  |
| Job Catalog                                                       | 11 |
| My Job Tasks                                                      | 12 |
| CT Job Standards Matrix                                           | 13 |
| CT Job Standards                                                  | 14 |
| Add a New Job Description (Create New JD)                         | 16 |
| From a Blank Job Description (i.e. from a CT Job Standard)        | 16 |
| From a Base Job Description (i.e. from an existing JD in Library) | 19 |
| Revise a Job Description (Update, Reclass, Stipend)               | 22 |
| Job Description Workflow Process                                  | 24 |
| Section 1 - Job Details                                           | 24 |
| Section 2 - Supervision                                           | 27 |
| Section 3 - Job Summary                                           | 28 |
| Section 4 - Essential Functions and Duties                        | 29 |
| Section 5 - Qualifications                                        | 30 |
| Section 6 - Competencies                                          | 32 |
| Section 7 - Classification Factors                                | 33 |

| Job Description (JD) Acknowledgement Process                            | 52 |
|-------------------------------------------------------------------------|----|
| Archiving a Job Description                                             | 51 |
| Green Workflow Tool Bar                                                 | 50 |
| Workflow Screen Options                                                 | 49 |
| Finalize and Submit a Job Description to HR/Compensation                | 48 |
| Section 14 - Job Posting                                                | 46 |
| Section 13 - Workflow Approvals                                         | 45 |
| Section 12 - Compensation Information                                   | 44 |
| Section 11 - Temporary Assignment/Stipend                               | 42 |
| Section 10 - Action Justification                                       | 40 |
| Section 9 - Special Conditions of Employment and Reporting Requirements | 38 |
| Section 8 - PEMs (Physical, Environmental, and Mental Requirements)     | 36 |

## Log In / Log Out

- 1. To log in to Job Builder URL: <a href="https://universityofcalifornia.marketpayjobs.com">https://universityofcalifornia.marketpayjobs.com</a>
- 1. Log In to Job Builder:

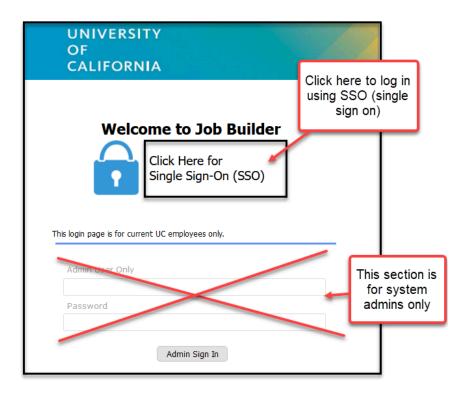

2. Log Out of Job Builder:

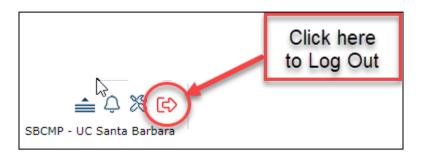

## Home Page Navigation

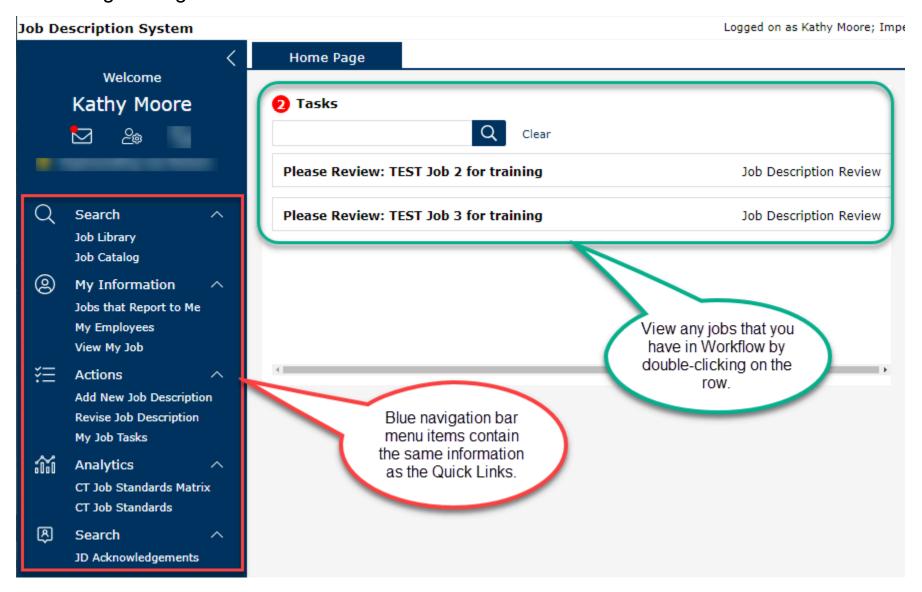

#### **Quick Links**

1. Quick Links are the quickest way to navigate to the place you want to go.

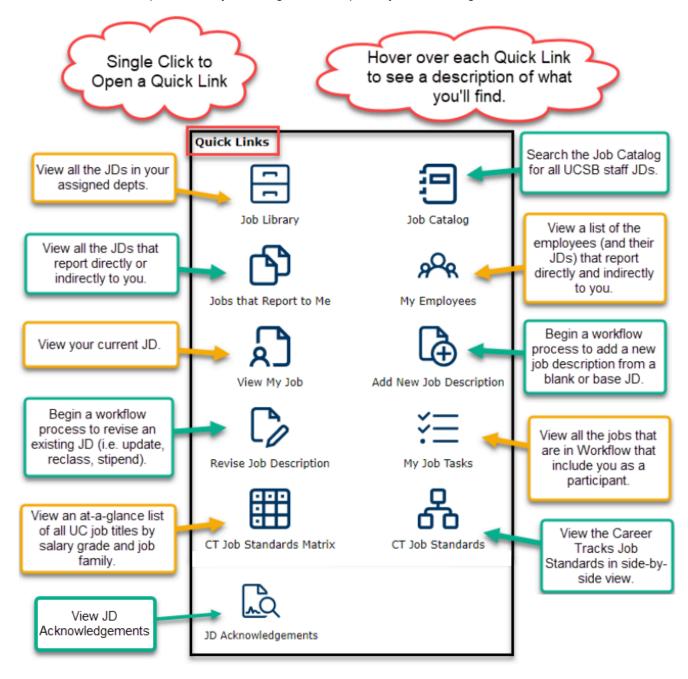

#### View My Job

1. View a print version of your job description in PDF or HTML.

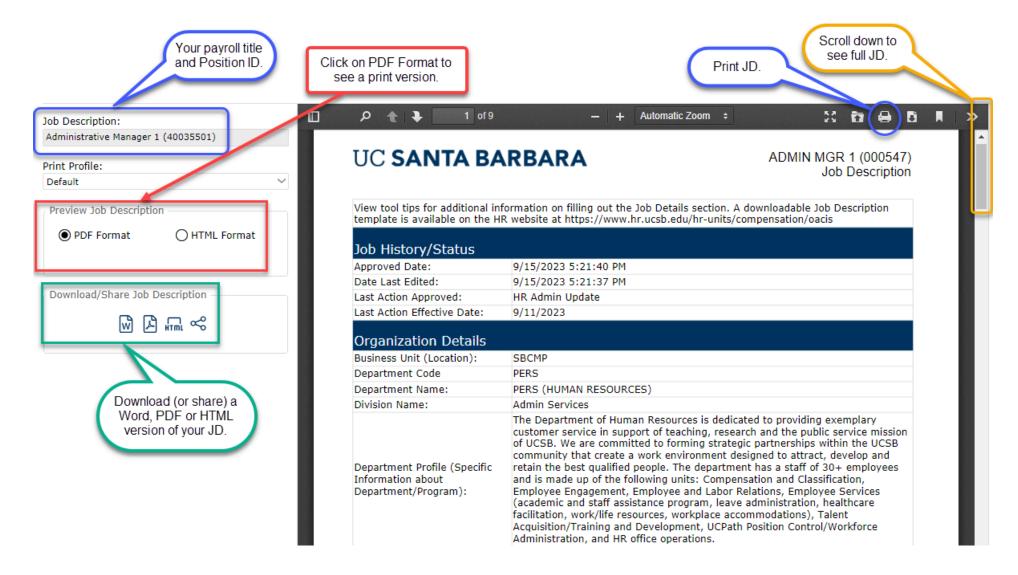

#### Jobs that Report to Me

1. All job descriptions for positions that report directly or indirectly to you will appear in a searchable grid, including your own job description.

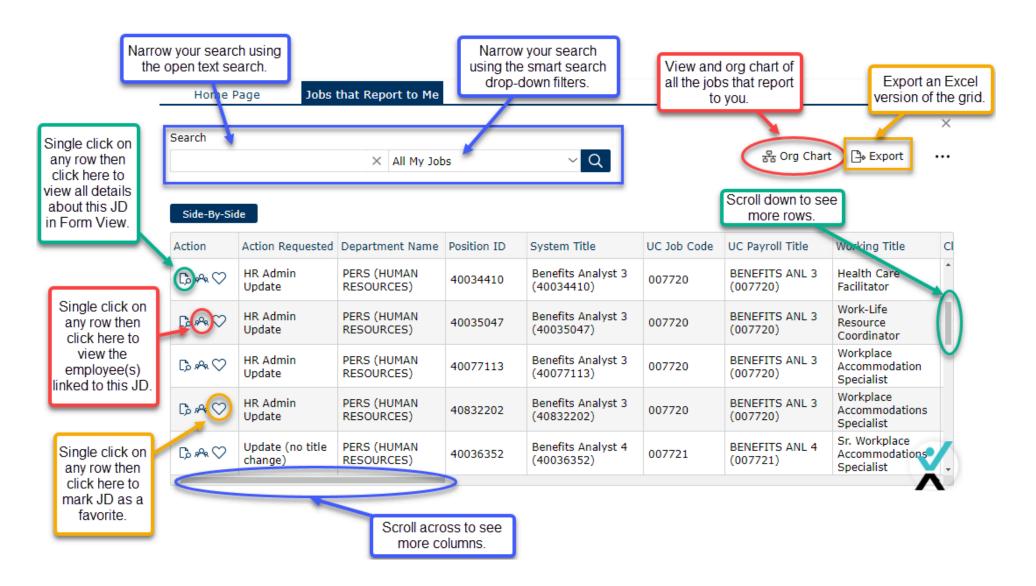

## My Employees

1. View a list of the employees (and their JDs) that report directly and indirectly to you.

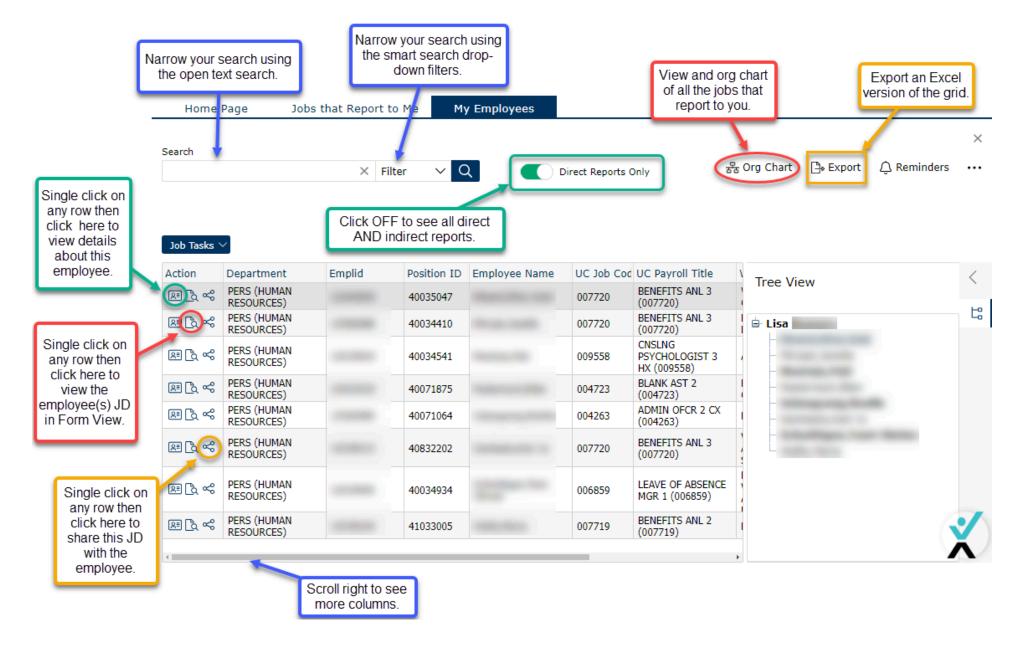

## Job Library - Part 1

1. The Job Library lists all the job descriptions in your assigned departments.

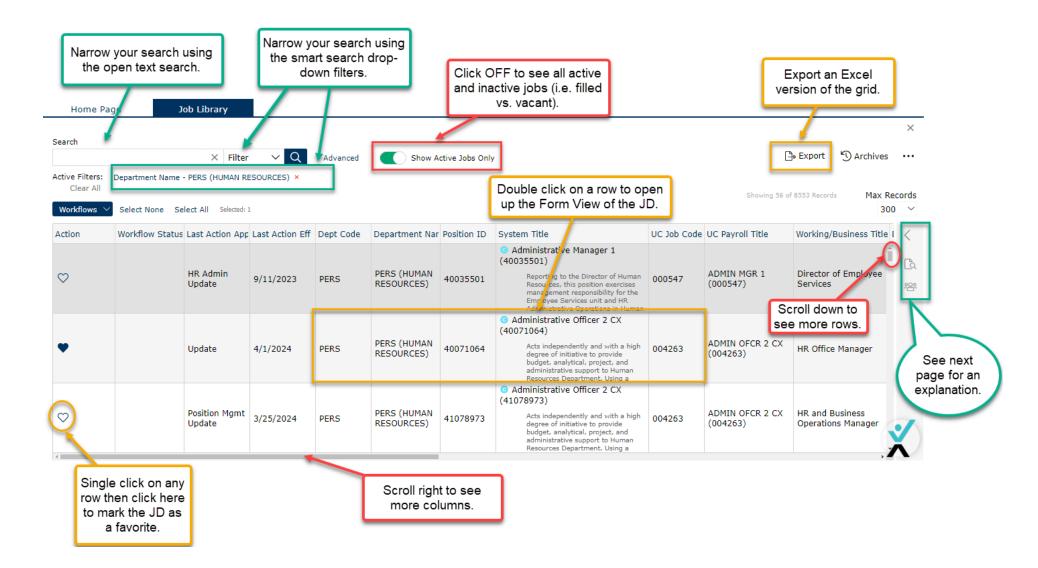

#### Job Library - Part 2

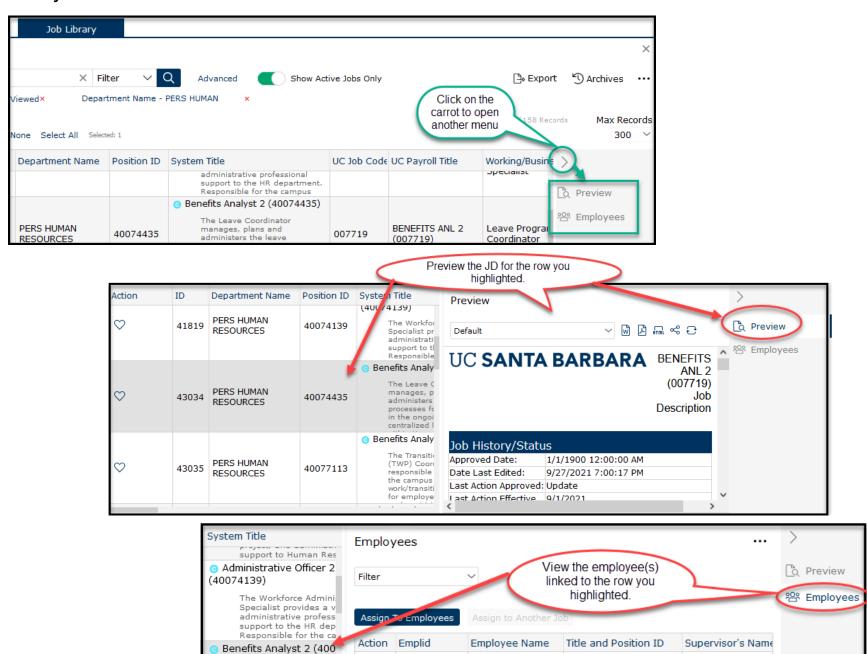

요=

The Leave Coordinato

manages, plans and

Benefits Analyst 2

(40074435)

#### Job Catalog

- 1. Search for and view UCSB staff (non-student) job descriptions.
- 2. Search by Position ID, Job Code, Job Title, or Job Family

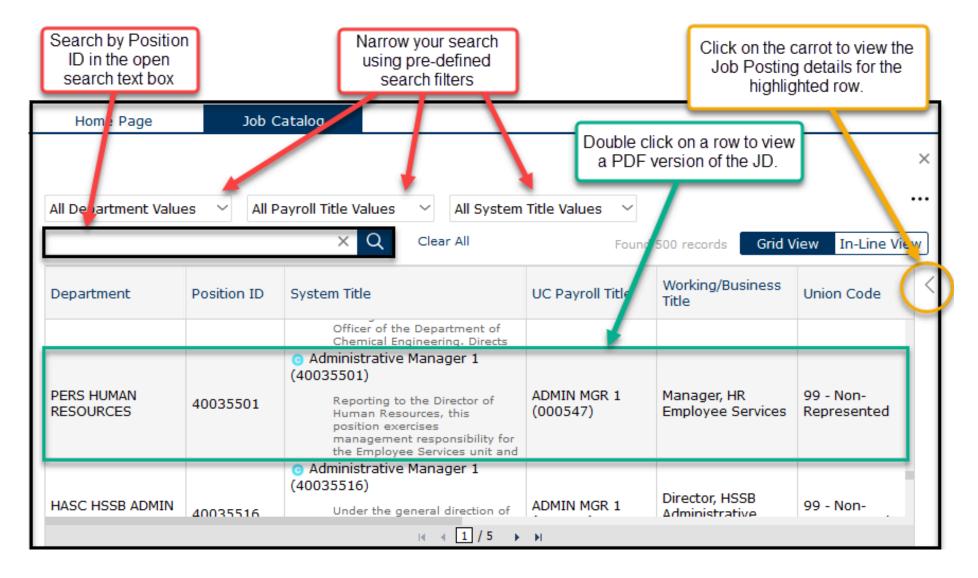

#### My Job Tasks

1. The My Job Tasks Quick Link will only appear on your home page if you have job actions in some state of workflow (drafted, submitted, etc.).

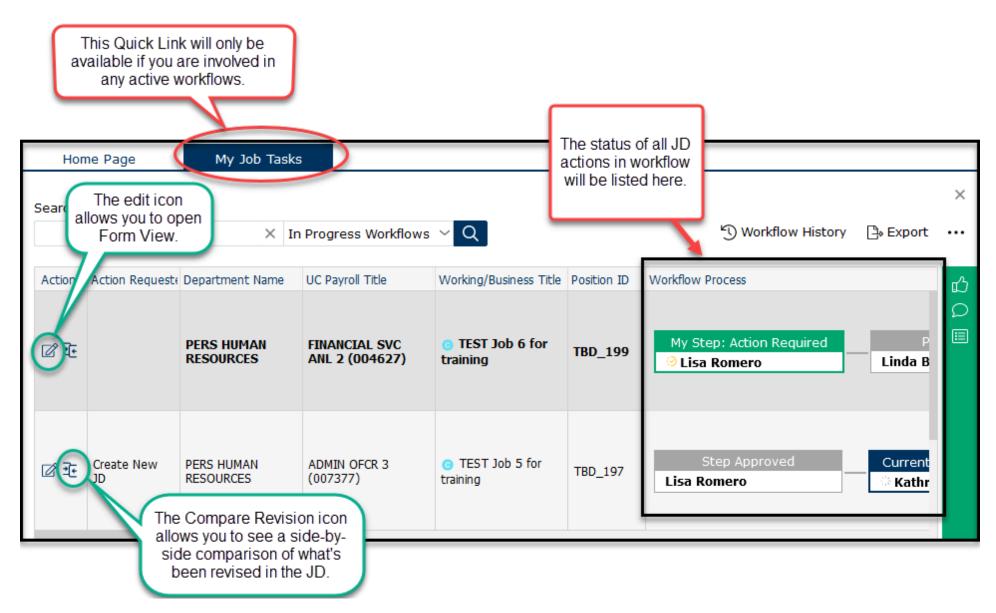

#### CT Job Standards Matrix

1. View an at-a-glance matrix of all the UC job titles by salary grade and job family.

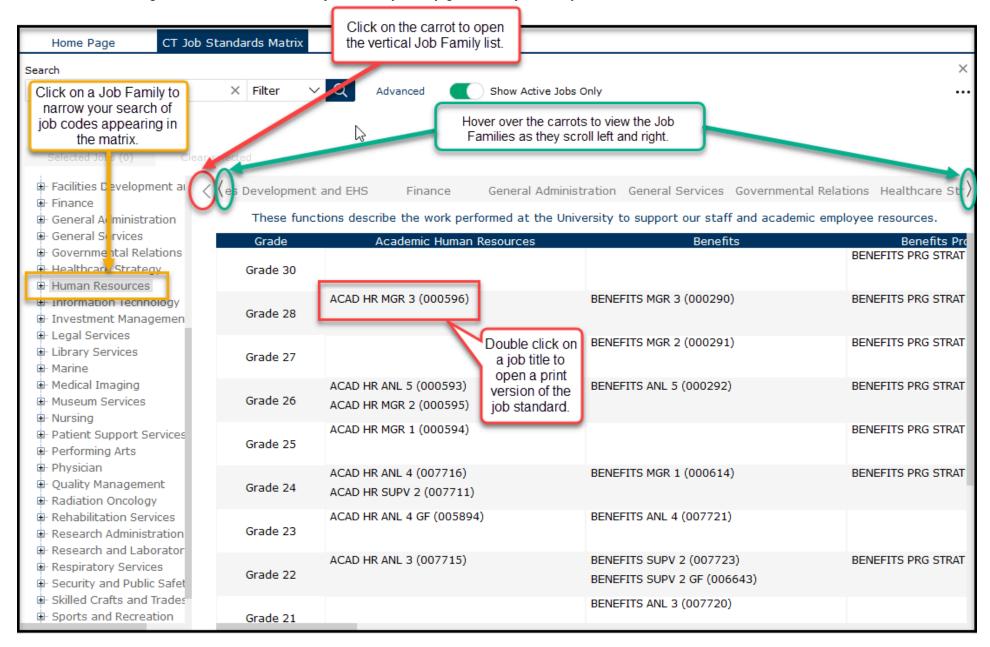

#### CT Job Standards

1. View or download the CT Job Standards.

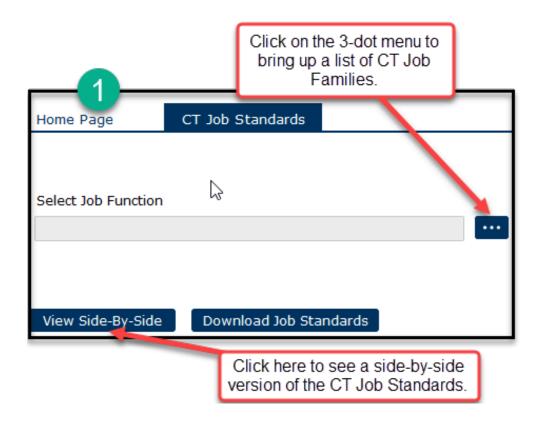

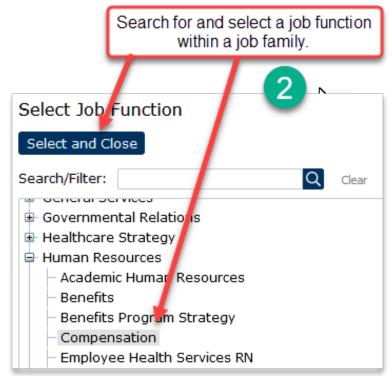

#### CT Job Standards (continued)

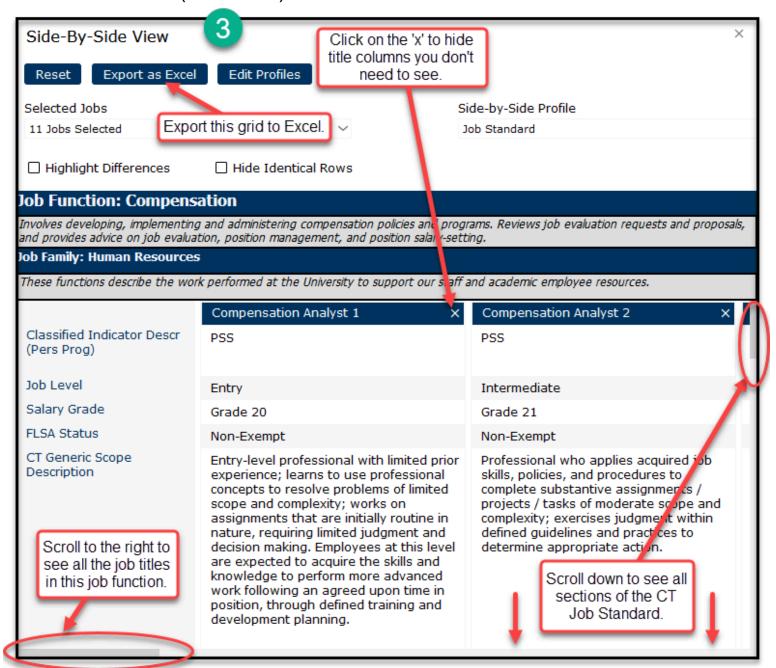

#### Add a New Job Description (Create New JD)

- 1. Add a New JD from a Blank Job Description
  - a. Creating a new blank job description allows you to use a template JD that is pre-filled with job code related attributes and information from the Career Tracks job standards.

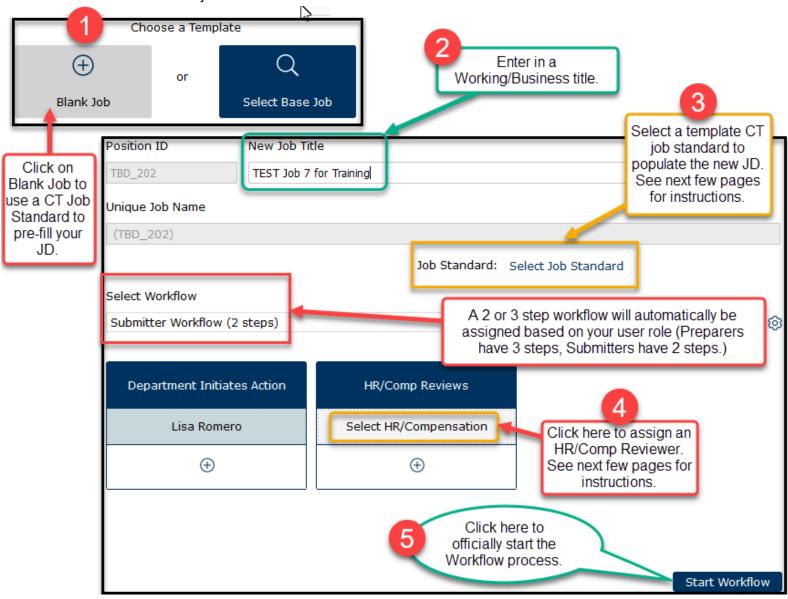

## Add a New Job Description - Blank Job (continued)

1. This is a continuation of #3 above - select the Job Standard template.

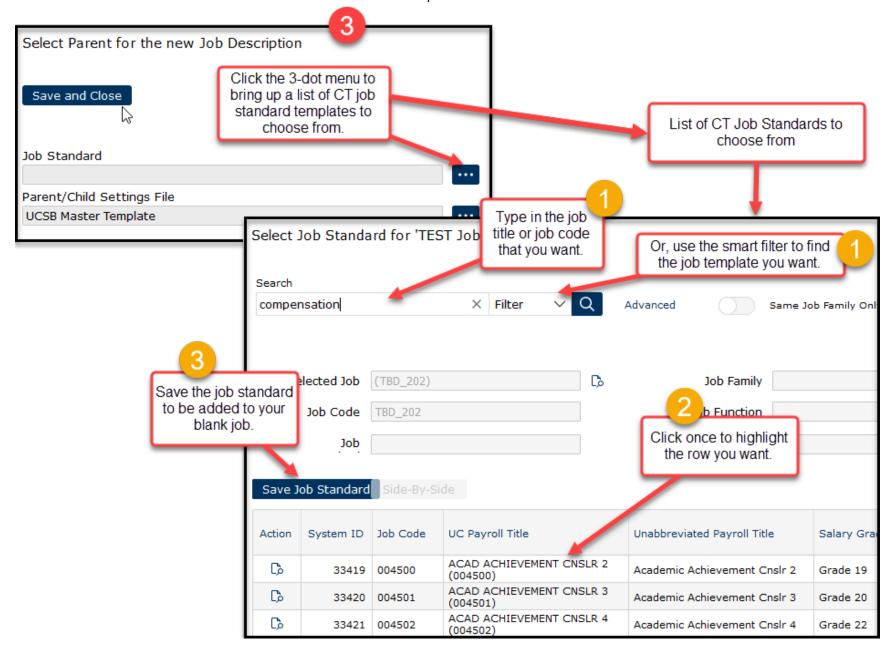

## Add a New Job Description - Blank Job (continued)

1. This is a continuation of #4 from above - select the HR/Comp Reviewer.

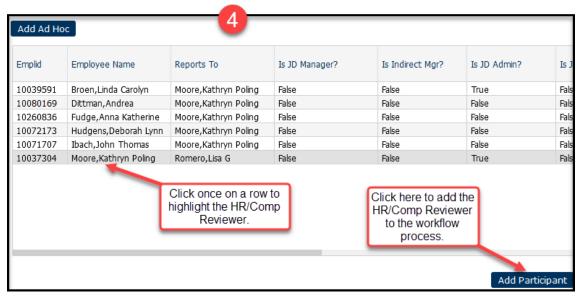

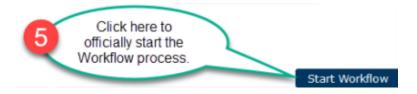

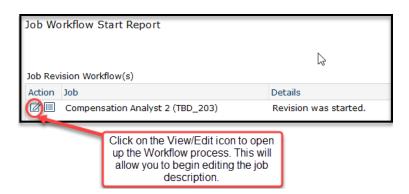

----> Skip to <u>Job Description Workflow Process</u>

#### Add a New Job Description - Base Job

- 2. Add a New JD from a Base Job Description
  - a. Creating a new job description from a base job description (current JD in the job catalog) enables the automatic copying of many sections and fields into your new job description.

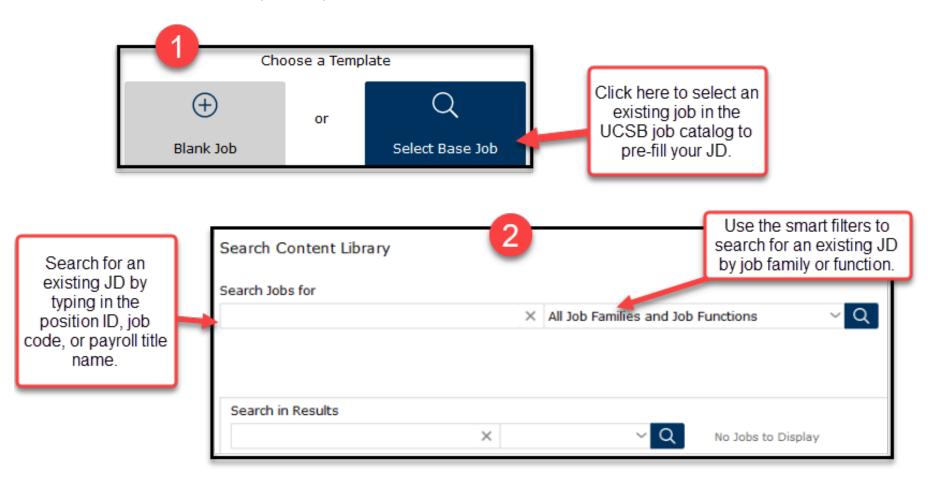

## Add a New Job Description - Base Job (continued)

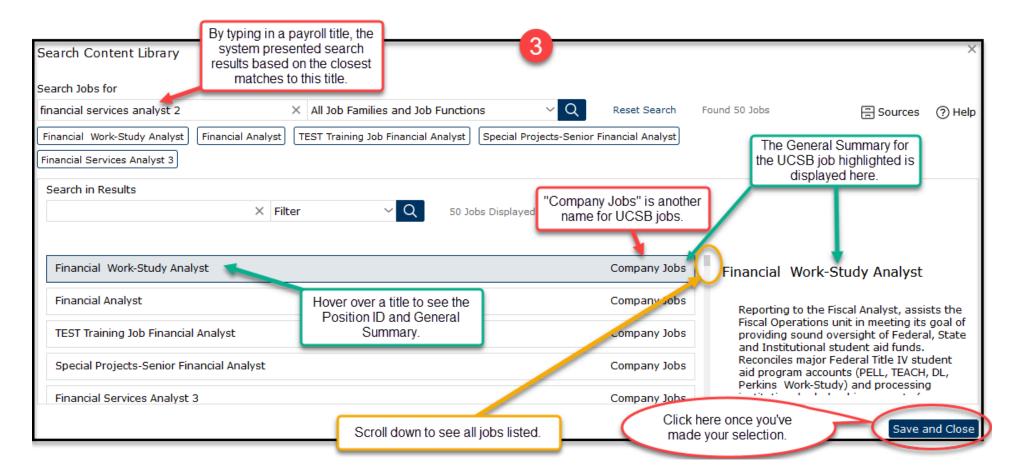

## Add a New Job Description - Base Job (continued)

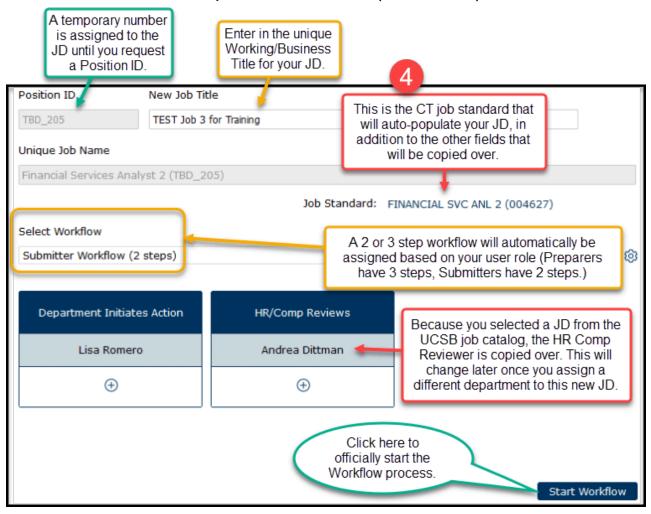

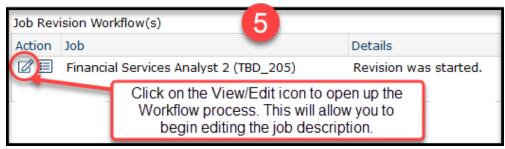

----> Skip to <u>Job Description Workflow Process</u>

## Revise a Job Description (Update, Reclass, Stipend)

1. Use the "Revise a Job Description" action for JD updates, reclasses or temporary stipends.

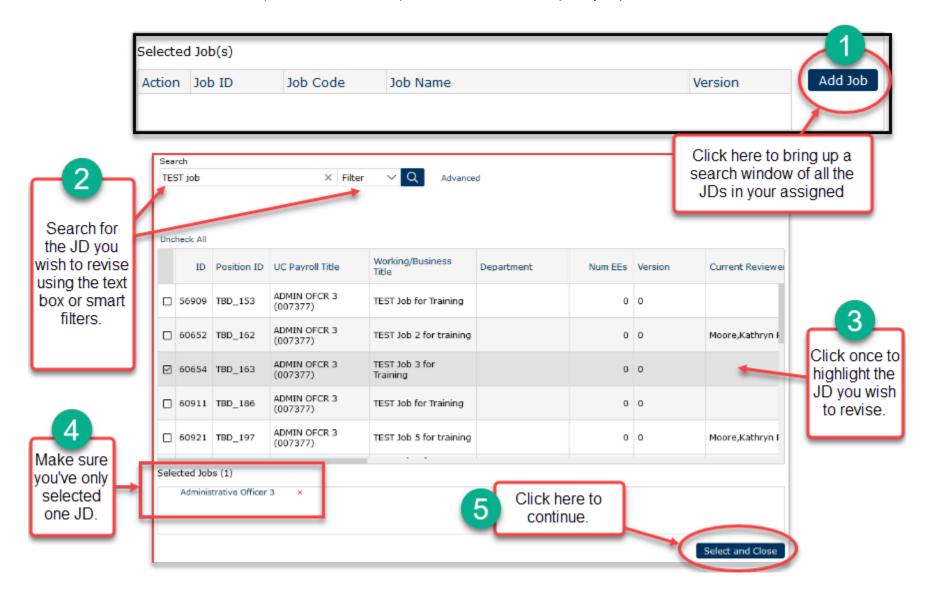

Revise a Job Description (Update, Reclass, Stipend) (continued)

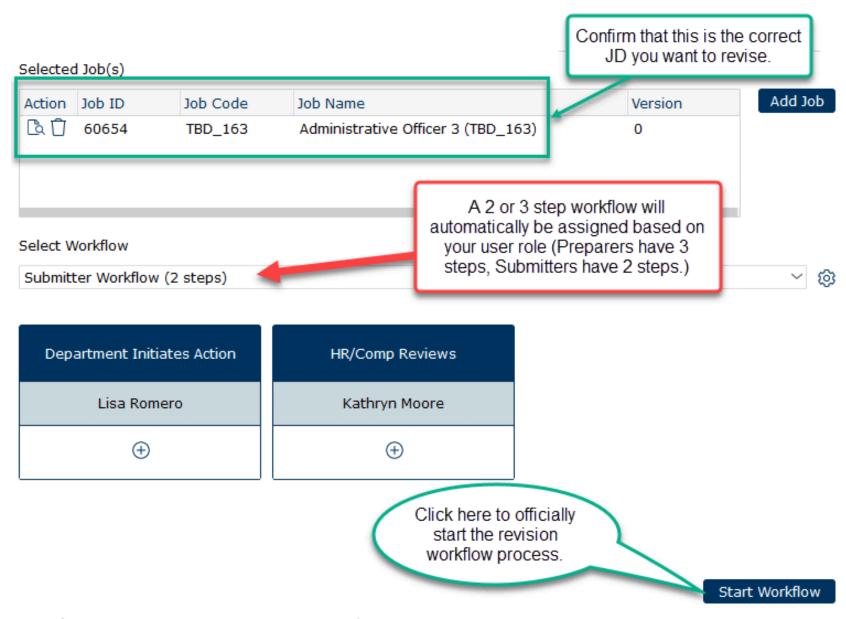

----> Skip to <u>Job Description Workflow Process</u>

#### Job Description Workflow Process

1. The Job Description workflow process consists of 14 sections, 12 of which require editing.

#### Section 1 - Job Details

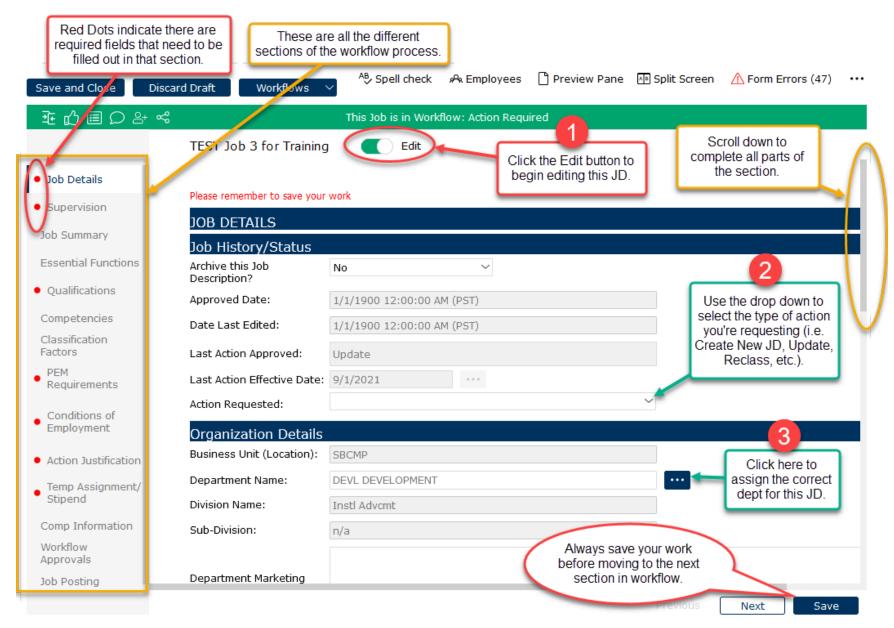

#### Section 1 - Job Details (continued)

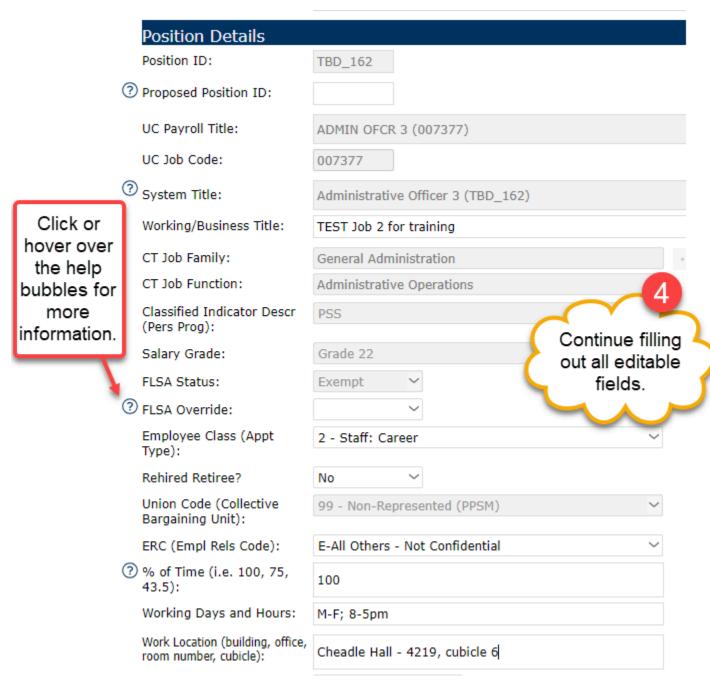

#### Section 1 - Job Details (continued)

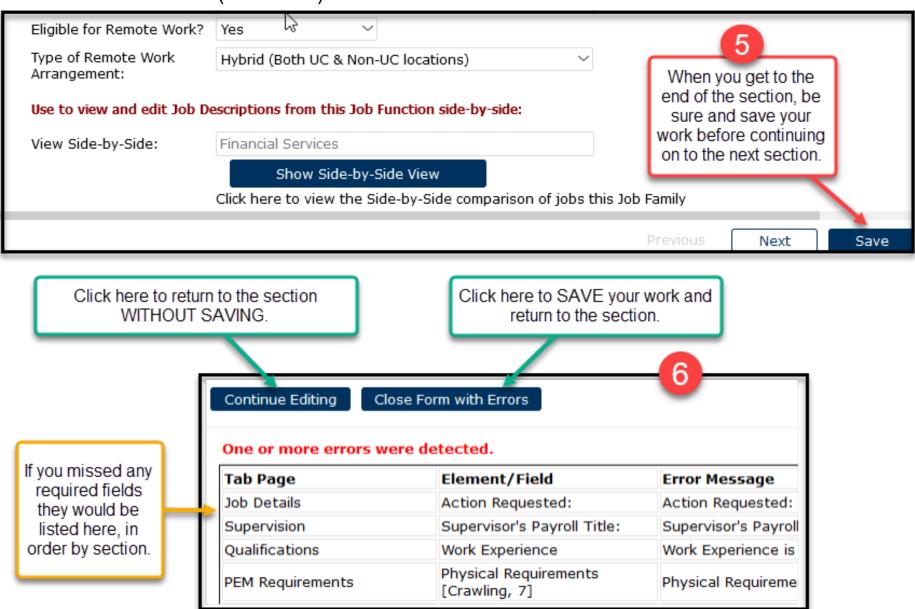

#### Section 2 - Supervision

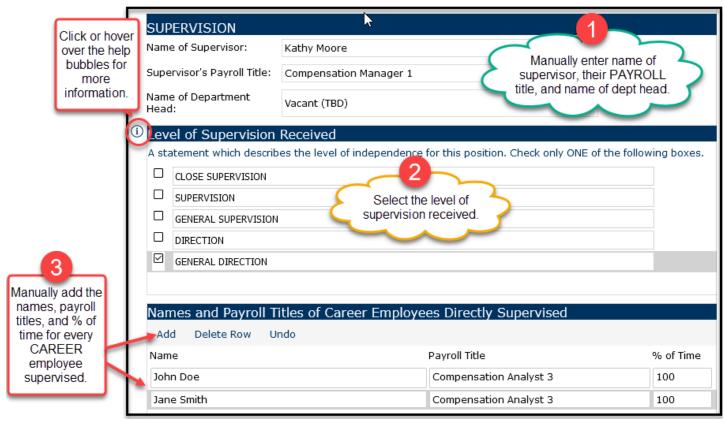

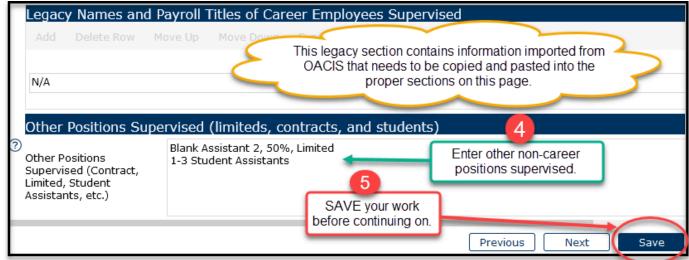

## Section 3 - Job Summary

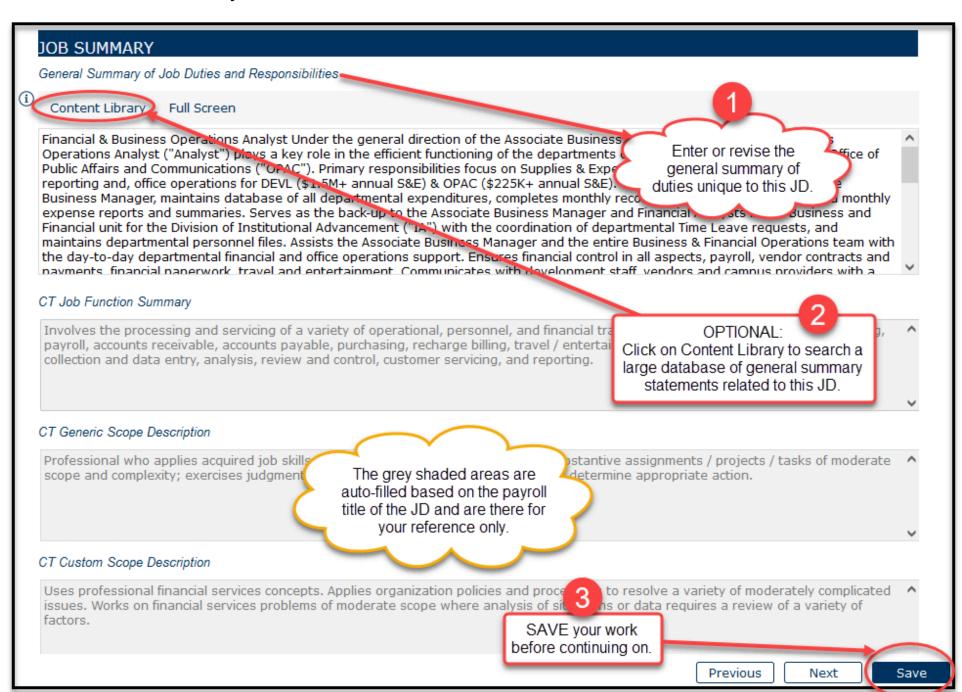

#### Section 4 - Essential Functions and Duties

Manually add/revise

functions and

Cut and paste

duty statements

from the Key

above or from

the Content

Non-essential duties are

peripheral,

incidental, or minimal duties

that would not adversely affect

the job if

removed.

Library

Responsibilities =

duties.

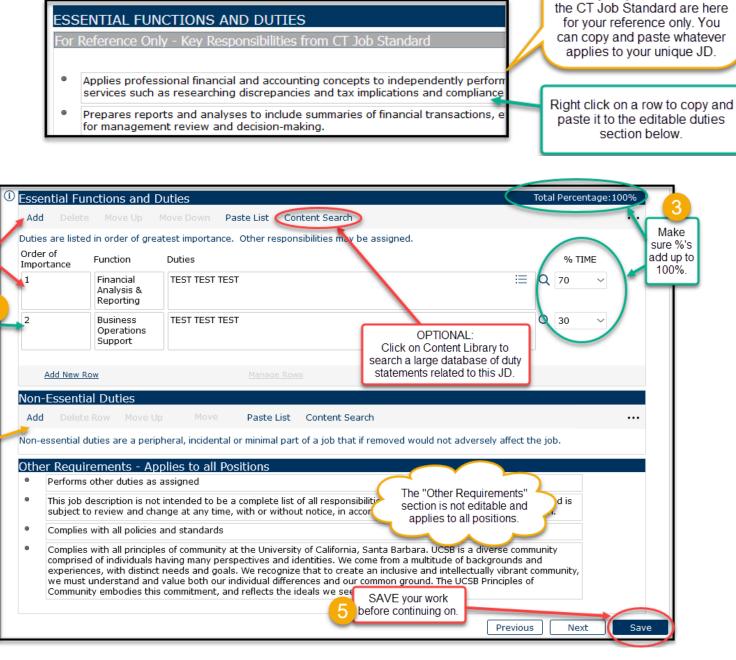

The key responsibilities from

#### Section 5 - Qualifications

Manually

add/revise

education

requirements.

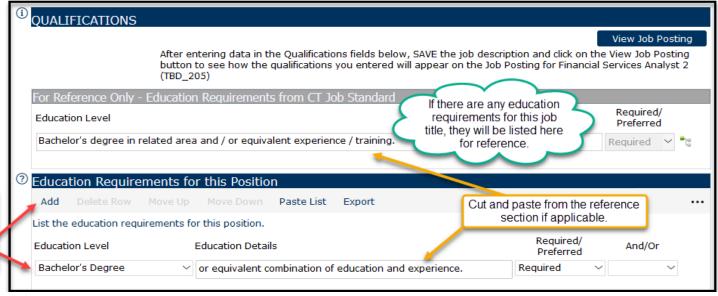

Add work Work Experience Click on Content Search to view experience Content Search Refresh Add Delete Row recommendations for years of that you experience to require. require for List the Experience Requirements for this position. this Required/ position. Experience **Experience Details** And/Or Preferred TEST TEST TEST Preferred 1-3 years 3 For Reference Only - Knowledge, Skills and Abilities from CT Job Standard KSAs The KSAs from the CT Job Standard are here Right click Working knowledge of financial processes, policies and procedures. for your reference only. You can copy and on a row to paste whatever applies to your unique JD. Strong knowledge of financial data management and reporting systems. copy and paste Knowledge, Skills and Abilities for this Position KSAs to the editable Add Paste List Content Search section Copy and paste the Knowledge, Skills and Abilities from above that apply to this job and/or create new KSAs for this position. below -oradd unique Click on Content Search to view KSAs KSAs. KSAs related this JD. Strong organizational skills and unfailing attention to detail and accuracy.

## Section 5 - Qualifications (continued)

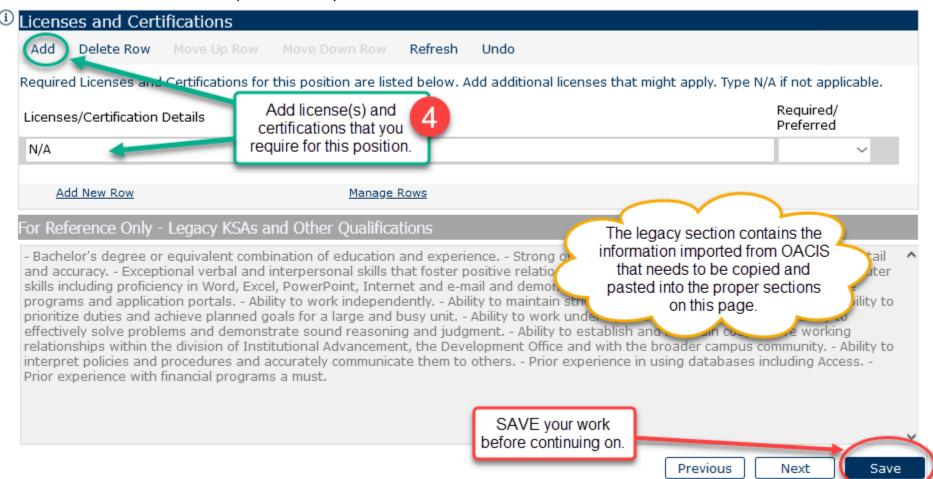

#### Section 6 - Competencies

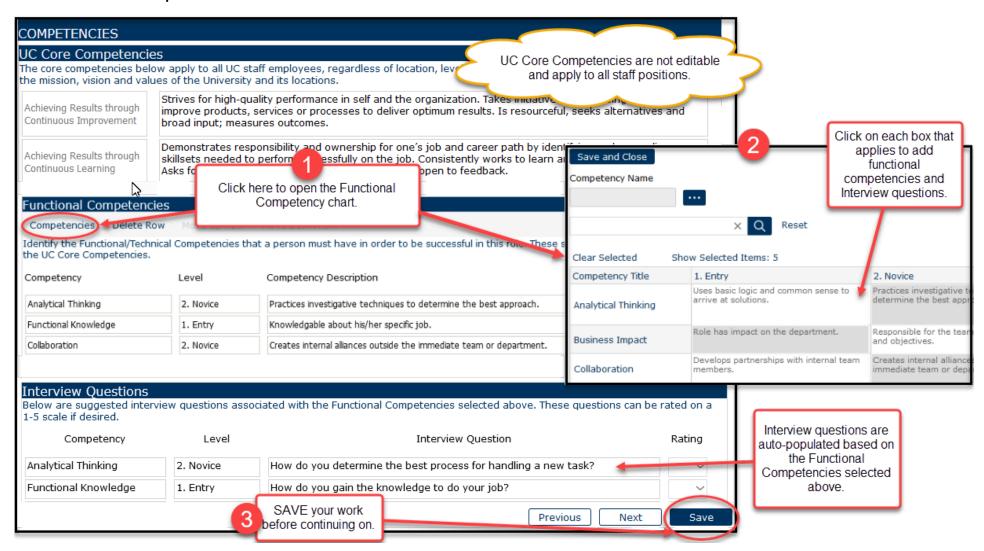

#### Section 7 - Classification Factors

This section is required for ALL job description actions. Freedom To Act Select a statement that describes the level of independence for this position. Work is closely managed and reviewed for accuracy and adequacy. Follows specific, outlined detailed directions. Problem Complexity and Problem Solving Timeframes understand Select a statement to describe how clearly a problem is defined when presented and how much a For each of the nature of the problem. Additionally reflects typical timeframes associated with resolving proble these Provides resolution to problems that are readily identifiable with limited scope classification accordance with standard practices, procedures, applications or routines. Pro factors, select timeframe: The majority of tasks typically take one to two days to resolve. the statement the best describes Impact your expectation by the Select a statement that describes the impact to the organization of contributions, decisions, reconof this position. incumbent. Milure to accomplish results can normally be overcome without significant effect Contact with Others Select a statement that describes the level, structure (internal and/or external) and nature of interface the role possesses. Contacts are primarily with direct supervisor and others in group or department to give and receive information.

## Section 7 - Classification Factors (continued)

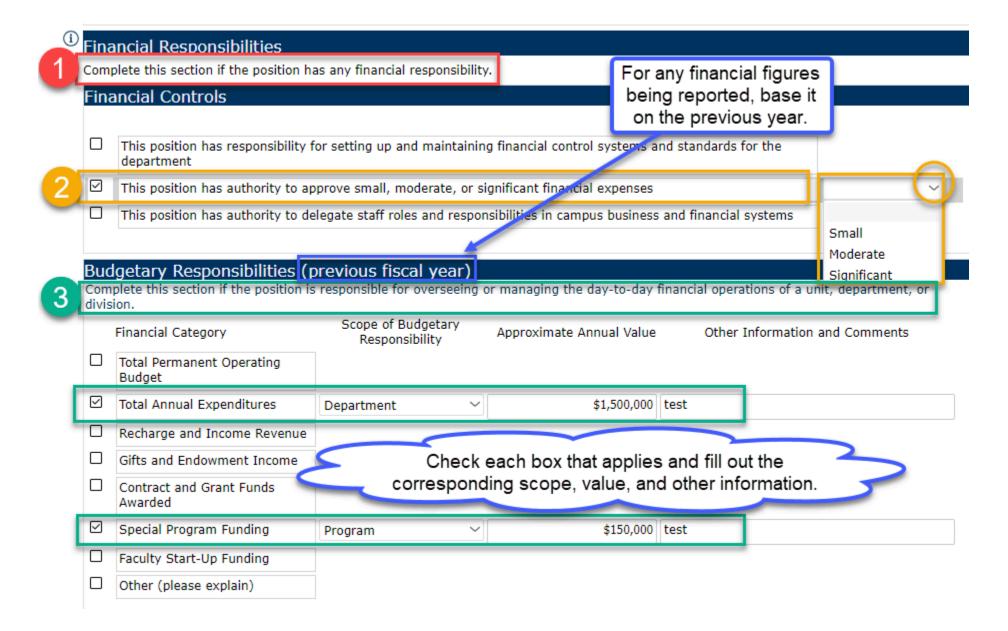

## Section 7 - Classification Factors (continued)

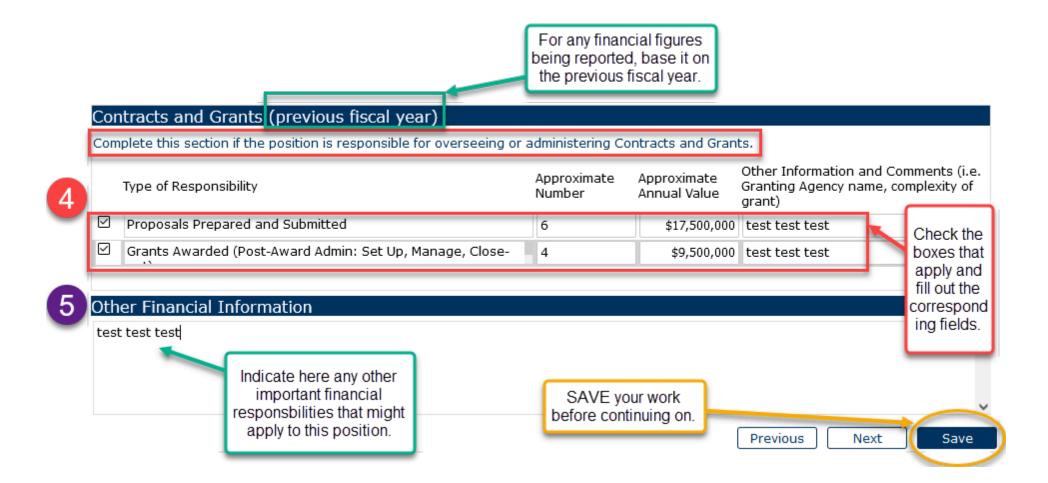

## Section 8 - PEMs (Physical, Environmental, and Mental Requirements)

| PHYSICAL, ENVIRONMENT  A thorough completion of this section be made to enable individuals with disa                                                                                                    | is needed for compliar                                 | nce with legal standard              | ds such as the Ameri              | Environmental,<br>(PEMs) for                  | nd answer all the F<br>and Mental Requ<br>this position, inclu<br>tit is essential to | irements <sub>ay</sub><br>uding |
|----------------------------------------------------------------------------------------------------|--------------------------------------------------------|--------------------------------------|-----------------------------------|-----------------------------------------------|---------------------------------------------------------------------------------------|---------------------------------|
| Physical Requirements  Reset to Default Undo                                                                                                    |                                                        |                                      |                                   |                                               |                                                                                       |                                 |
| The physical requirements describ                                                                                                    | hed here are repres                                    | sentative of those t                 | hat must be met b                 | ov an employee to                             | successfully perform                                                                  | m the essential                 |
| functions of this job.                                                                                                    | yearrere are rep. 22                                   | Jenedare of arese s                  | The man of the second             |                                               | T perior                                                                              | II die esseries.                |
| Physical Requirements                                                                                                    | Never<br>0 Hours                                       | Occasional<br>Up to 3 Hours          | Frequent<br>3 to 6 Hours          | Continuous<br>6 to 8+ Hours                   | Is Essential                                                                          |                                 |
| Standing                                                                                                    | 0                                                      | •                                    | 0                                 | 0                                             |                                                                                       |                                 |
|                                                                                                    |                                                        | •                                    | 0                                 | $\circ$                                       |                                                                                       |                                 |
| Walking                                                                                                    | O                                                      | •                                    | 0                                 | $\circ$                                       | $\sim$                                                                                |                                 |
| Sitting                                                                                                    | o                                                      | 0                                    | •                                 | 0                                             | ☑                                                                                     |                                 |
| _                                                                                                    | nts<br>bing Other" were s                              | elected above, plea                  | ase explain:<br>those that must b | e met by an emplo                             | yee to successfully                                                                   |                                 |
| Other Physical Requirement If "Body Positions Other" or "Climatest test test  Environmental Requirement Reset to Default Undo The environmental requirements essential functions of this job.  Exposures | nts<br>bing Other" were seents<br>a described here are | e representative of to               | ase explain:                      | e met by an emplo<br>Frequent<br>3 to 6 Hours | ✓                                                                                     |                                 |
| Other Physical Requirement If "Body Positions Other" or "Climatest test test  Environmental Requirement Reset to Default Undo The environmental requirements essential functions of this job.            | nts<br>bing Other" were seents<br>a described here are | e representative of to Never 0 Hours | those that must be                | e met by an emplo<br>Frequent                 | yee to successfully Continuous                                                        | perform the  Is Essential       |
| Other Physical Requirement If "Body Positions Other" or "Climatest test test  Environmental Requirement Reset to Default Undo The environmental requirements essential functions of this job.  Exposures | nts<br>bing Other" were seents<br>a described here are | e representative of to               | those that must be                | e met by an emplo<br>Frequent<br>3 to 6 Hours | yee to successfully Continuous                                                        |                                 |

## Section 8 - PEMs (Physical, Environmental, and Mental Requirements)

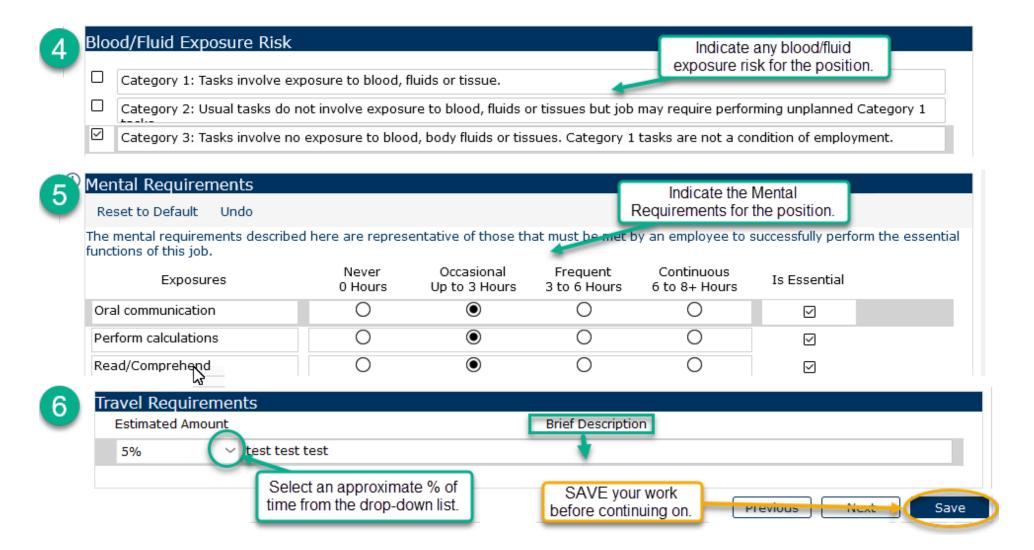

# Section 9 - Special Conditions of Employment and Reporting Requirements

# SPECIAL CONDITIONS OF EMPLOYMENT AND REPORTING REQUIREMENTS

| $\Box$                                                                                                    | Markon law arrang to University award and door and for other facilities                                                                                                    |  |
|----------------------------------------------------------------------------------------------------|----------------------------------------------------------------------------------------------------|--|
|                                                                                                    | Master key access to University-owned residence and/or other facilities                                                                                                    |  |
| $\checkmark$                                                                                                    | Direct responsibility for the care, safety and security of humans or animals; or the safety and security of personal or University property                                     |  |
| $\checkmark$                                                                                                    | Direct access to, or responsibility for, cash and cash equivalents or University property disbursements or receipts                                                             |  |
| Direct access to, or responsibility for, controlled substances or hazardous materials                                                                 |                                                                                                    |  |
|                                                                                                    | Extensive authority for committing the financial resources of the University                                                                                                    |  |
| Responsibility for operating commercial vehicles, machinery or toxic systems that could cause accidental death, injurproblems                         |                                                                                                    |  |
| A requirement for a professional license, certification or degree, the absence of which would expose the University to and/or adverse public reaction |                                                                                                    |  |
|                                                                                                    | Direct access to, and/or responsibility for, information affecting national security  Direct access to, and/or responsibility for, protected, personal, or other sensitive data |  |
| $\checkmark$                                                                                                    |                                                                                                    |  |

# Section 9 - Special Conditions of Employment (continued)

|                                                                                                    | Rep                                                                                                    | orting and Background Check Requirements                                                                                                    |  |  |
|----------------------------------------------------------------------------------------------------|----------------------------------------------------------------------------------------------------|----------------------------------------------------------------------------------------------------|--|--|
| 2                                                                                                    | Per PPSM policy, a position that is defined as "critical" requires a background check. Please check all of the boxes that apply below. For more information on background checks, type in "background checks" on the HR website at hr.ucsb.edu.              |                                                                                                    |  |  |
|                                                                                                    | abla                                                                                                    | Criminal history check (U02): Satisfactory completion of a criminal history background check                                                                                                    |  |  |
|                                                                                                    |                                                                                                    | CANRA (U13): Mandated Child Abuse Reporter                                                                                                    |  |  |
|                                                                                                    |                                                                                                    | Clery Act (U15): Campus Security Authority  If any of the Essential                                                                                                    |  |  |
|                                                                                                    |                                                                                                    | Credentials Verification (U06): For clinical practitioner                                                                                                    |  |  |
|                                                                                                    | $\checkmark$                                                                                                    | Driver's License (U08): Must maintain valid CA DL, a clean DMV record and enrollment in DMV                                                                                                    |  |  |
|                                                                                                    |                                                                                                    | Form 700 (U16): Statement of Economic Interest Filer  above section, you will be required to check the                                                                                                    |  |  |
|                                                                                                    |                                                                                                    | Works in patient care environment  Criminal History Background                                                                                                    |  |  |
| ı                                                                                                    |                                                                                                    | If none of the above applies, click N/A.                                                                                                    |  |  |
|                                                                                                    |                                                                                                    |                                                                                                    |  |  |
|                                                                                                    | _                                                                                                    |                                                                                                    |  |  |
| Special Training Requirements  Some positions require SPECIAL TRAINING in addition to the mandatory training requirements that apply to all positions. Please check all of the special training boxes that apply below. |                                                                                                    |                                                                                                    |  |  |
|                                                                                                    |                                                                                                    | F: Form 700 Filers (statement of economic interest). Applies to employees who make or influence governmental decisions and ensures no conflict of interest for designated officials.                                                                                                    |  |  |
|                                                                                                    |                                                                                                    | G: Ethics and Compliance Briefing for Researchers. Applies to all UC researchers, as defined by UCOP.                                                                                                    |  |  |
|                                                                                                    | L: Clery Act (Campus Security Authority). Applies to employees responsible for campus security, individuals to which students and employees should report criminal offenses, or employees with significant responsibility for student and campus activities. |                                                                                                    |  |  |
|                                                                                                    | M: NRA Mandated Reporting. Applies to Mandated Reporters who are individuals whose duties bring them into contact with children regularly or who supervise staff whose duties bring them into contact with children regularly.                               |                                                                                                    |  |  |
|                                                                                                    |                                                                                                    | R: NSF RCR. Applies to all undergraduate students, graduate students, postdoctoral researchers, faculty, and other senior personnel on research projects supported by National Science Foundation awards.                                                                                                    |  |  |
|                                                                                                    |                                                                                                    | S: Sexual Harassment Training for non-HEERA supervisors. Applies to employees who supervise less than 2.0 career FTE and/or only supervise other non-career employees in student, limited or contract appointments. If an employee has an ERC of A,B,C, or D, you do NOT need to check this box.                                                 |  |  |
|                                                                                                    |                                                                                                    | B: NSF RCR Exempt. Applies to employees exempt from Responsible Conduct in Research training. Checking this box requires approval from the UCSB Office of Research Integrity (https://www.research.ucsb.edu/research-integrity/rcr).                                                                                                    |  |  |
|                                                                                                    |                                                                                                    | E: Exempt from Sexual Harassment Training for HEERA Supervisors. Applies to employees who supervise 2.0 or more career FTE yet aren't required to take the SHP training for supervisors. Checking this box requires approval from the UCSB Office of Title IX and Sexual Harassment Policy Compliance (https://titleix.ucsb.edu/about/contacts). |  |  |

#### Section 10 - Action Justification

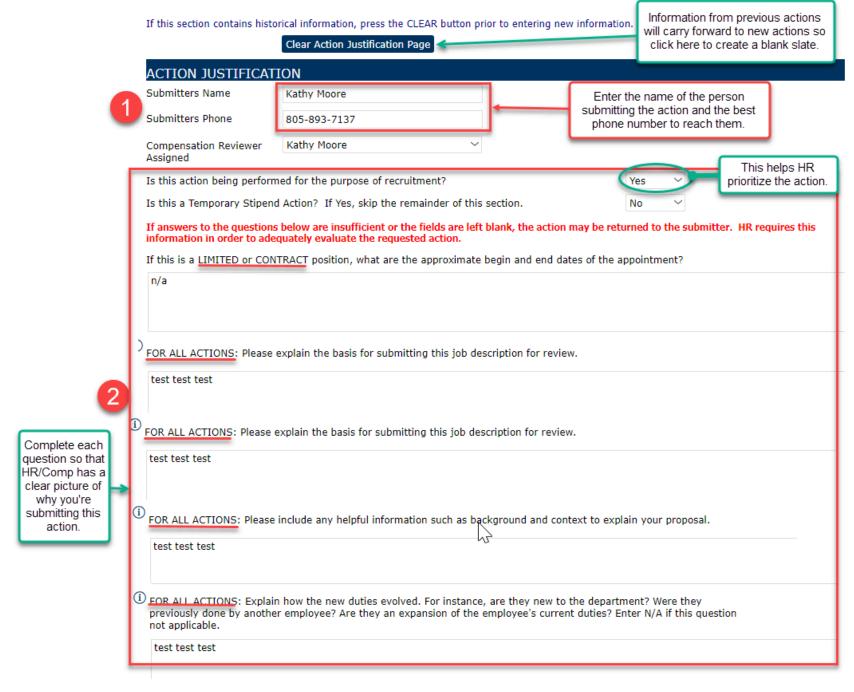

## Section 10 - Action Justification (continued)

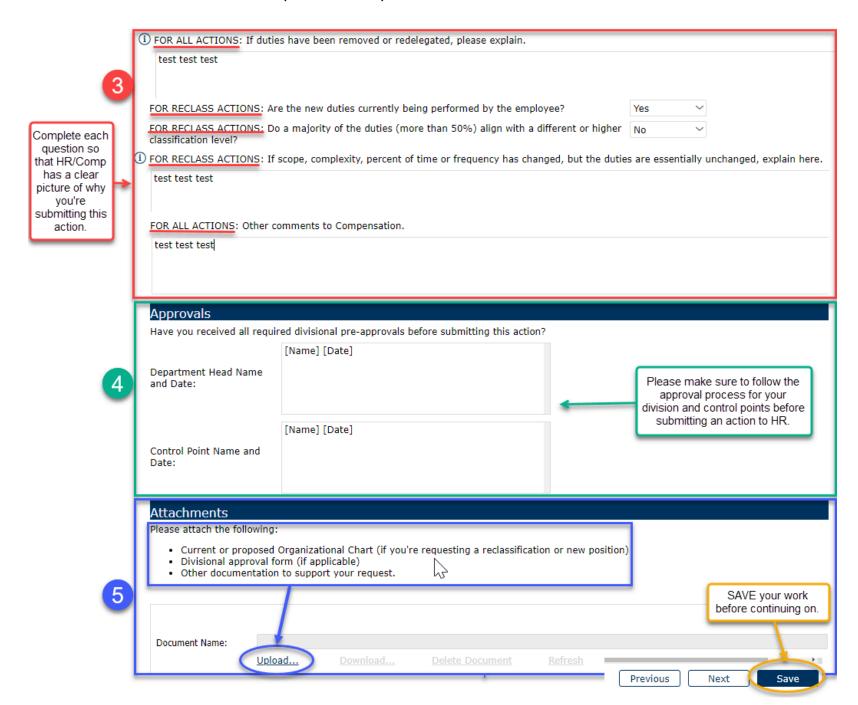

#### Section 11 - Temporary Assignment/Stipend

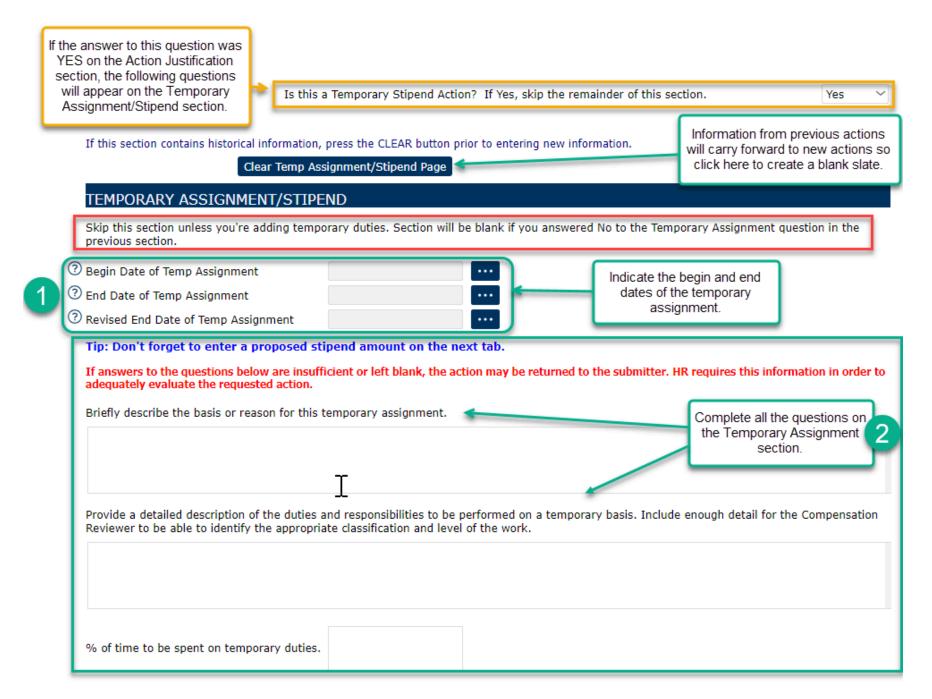

## Section 11 - Temporary Assignment/Stipend (continued)

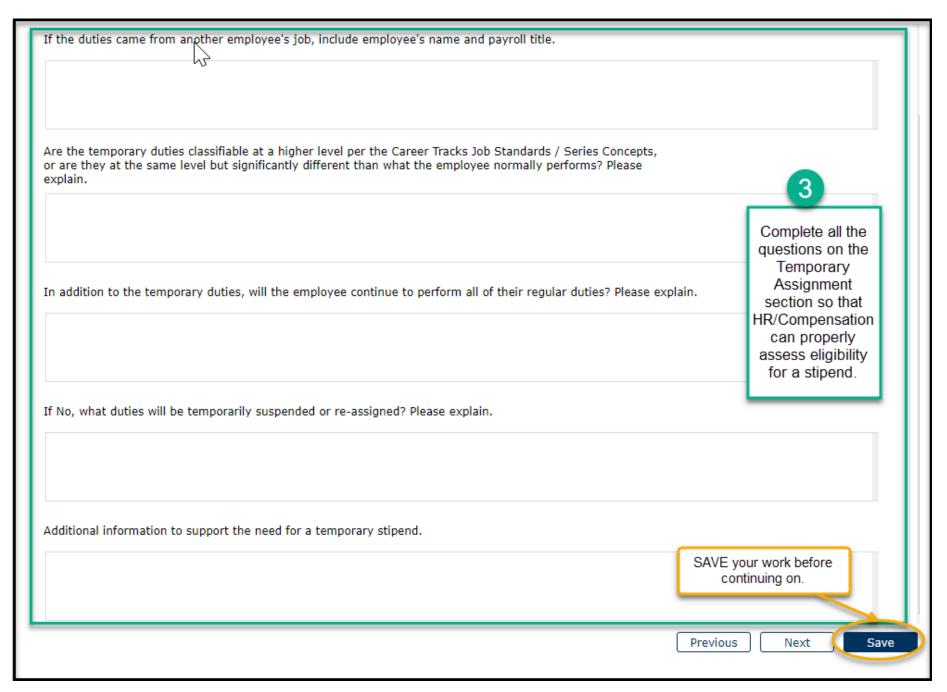

#### Section 12 - Compensation Information

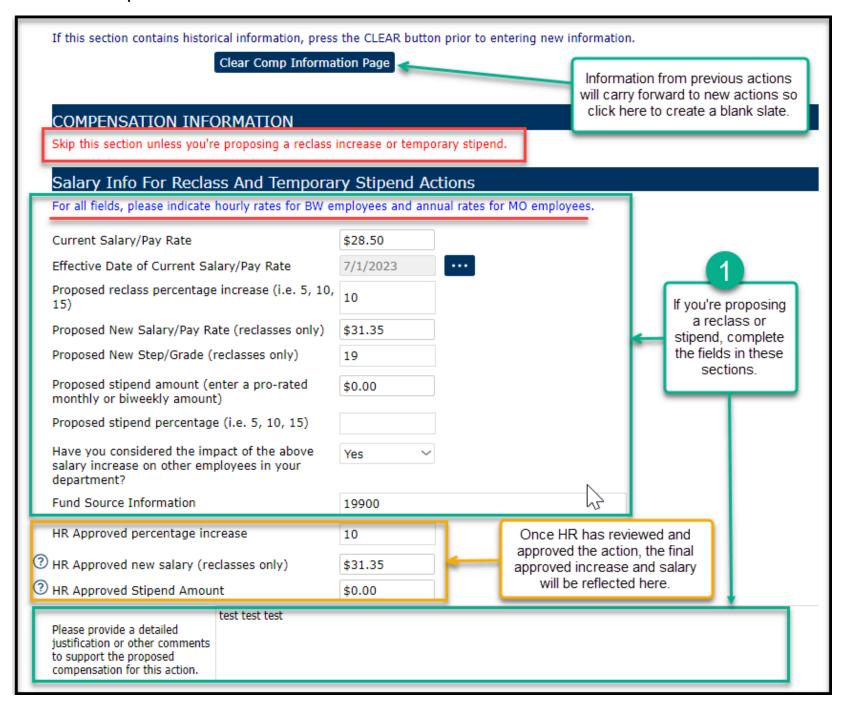

## Section 12 - Compensation Information (continued)

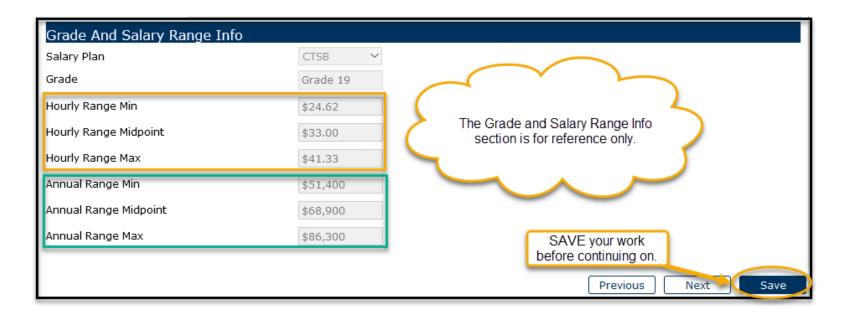

## Section 13 - Workflow Approvals

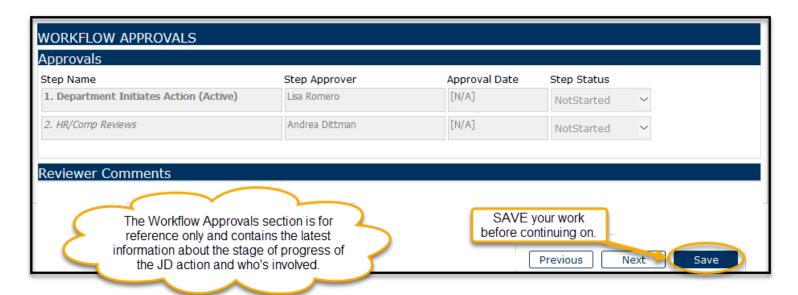

# Section 14 - Job Posting

| JOB POSTING                                                                                                    |                                                                                                    |  |  |  |  |
|----------------------------------------------------------------------------------------------------|----------------------------------------------------------------------------------------------------|--|--|--|--|
| Payroll Title: COMPENSATION ANL 3 (007726)                                                                                                    | Scroll down to see the full Job Posting template. Copy this whole section (select-all) and paste into    |  |  |  |  |
| Job Code: 007726                                                                                                    | the TAM job posting section.                                                                             |  |  |  |  |
| Job Open Date:                                                                                                    |                                                                                                    |  |  |  |  |
| Application Review Begins:                                                                                                    |                                                                                                    |  |  |  |  |
| Department Code (Name): TEST (TEST DEPARTMENT) > section to                                                                                         | After you cut and paste this section to TAM, you can manually add to and revise the Job Posting details. |  |  |  |  |
|                                                                                                    |                                                                                                    |  |  |  |  |
| Union Code (Name): 99                                                                                                    |                                                                                                    |  |  |  |  |
| Employee Class (Appointment Type): Staff: Career                                                                                                    |                                                                                                    |  |  |  |  |
| FLSA Status: Exempt                                                                                                    | The Job Posting template                                                                                 |  |  |  |  |
| Classified Indicator Description (Personnel Program): PSS                                                                                           | auto-populates most of the fields from the workflow sections.                                            |  |  |  |  |
| Salary Grade: Grade 23                                                                                                    | Sccions.                                                                                                 |  |  |  |  |
| Hiring/Budgeted Salary or Hourly Range: The budgeted salary range that the University reasonably expects to pay for this position is \$ to \$/year. |                                                                                                    |  |  |  |  |
| Full Salary Range: The full salary range for this position is \$ to \$                                                                              | year. Salary offers are determined based on final 🔻                                                      |  |  |  |  |

## Section 14 - Job Posting (continued)

#### JOB POSTING

Qualifications section of Job Posting details.

#### **Qualifications:**

Note to Hiring Manager: Use the following list of qualifications to create your REQUIRED and/or PREFERRED qualifications below.

- · Bachelor's degree in related area and / or equivalent experience / training
- · 1-3 years Compensation Analysis Preferred or
- · 1-3 years Human Resources field Preferred
- Demonstrates skills and experience as a seasoned professional with a comprehensive understanding of compensation concepts.
- Applies compensation policies, and procedures, as well as, knowledge of various federal and state labor laws and regulations, to
  resolve a variety of compensation-related issues of significant scope and complexity where analysis of situations and data
  requires a review of a variety of factors.
- Resolves complex issues in imaginative and practical ways where analysis of situations and data requires a review of a variety
  of factors.
- Develops and implements compensation programs for client groups as necessary and as requested.
- · Understands how various initiatives may impact areas of human resources.
- Prioritizes competing rk assignments and meets deadlines.
- Works well with data, including utilizing a variety of databases and query tools, exporting data to data using advanced Excel tools, creating data summaries, and designing data reports.
- Is highly effective at being productive, cooperative, and establishing mutually beneficial coworkers, peers, and management.
- Exercises judgment within defined compensation procedures and practices to determine
- Demonstrates highly effective analytical skills to conduct analysis and develop recomm
- Certified Compensation Professional credential preferred.

arge sets of

The Qualifications section in the Job Posting will have to be manually rearranged and edited in TAM into Required and Preferred Qualifications for the job posting.

#### Required Qualifications:

Preferred Qualifications:

#### Finalize and Submit a Job Description to HR/Compensation

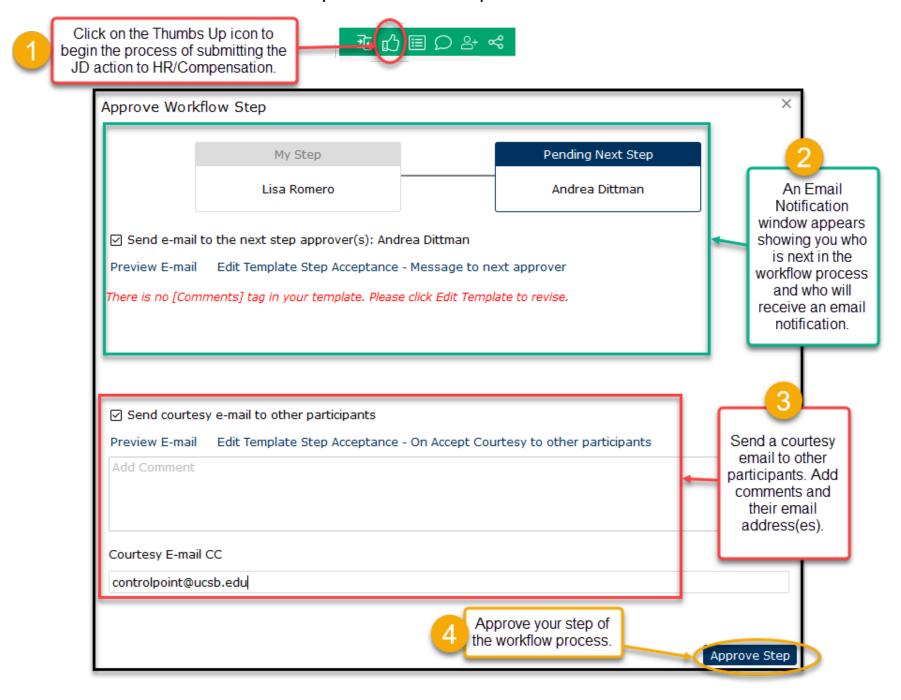

## Workflow Screen Options

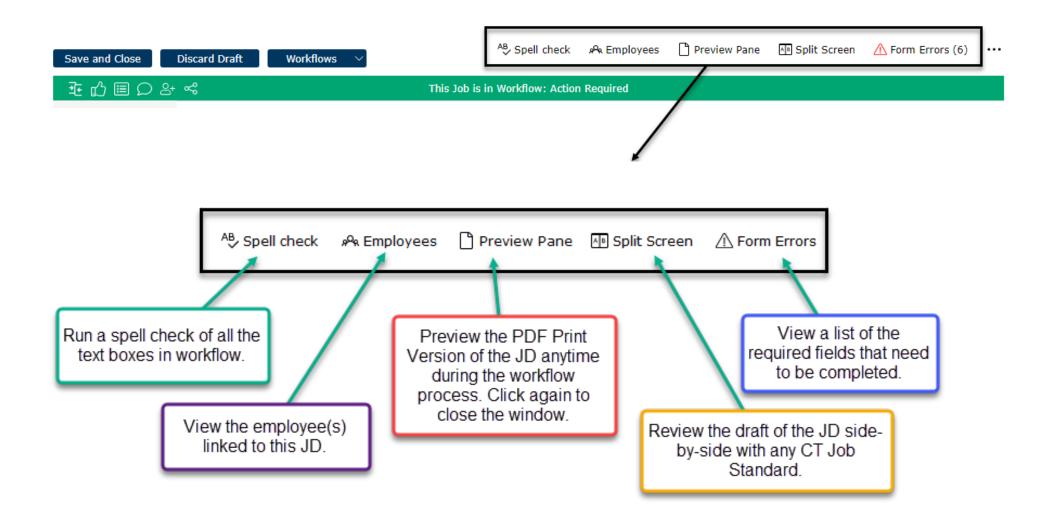

#### Green Workflow Tool Bar

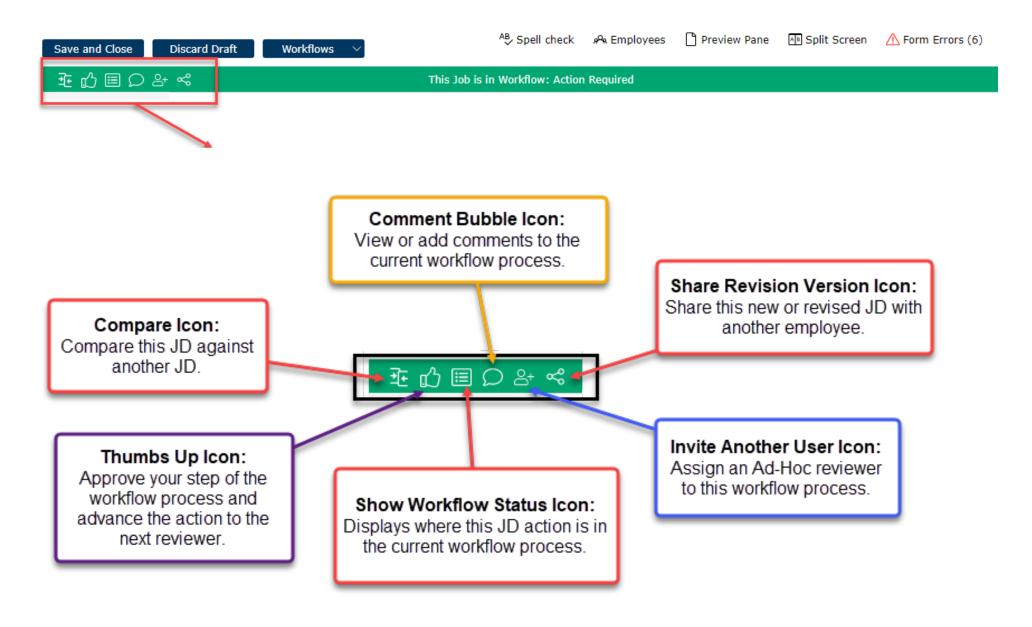

#### Archiving a Job Description

- Follow the instructions to Revise a Job Description. On the Job Details section, select YES for the "Archive this Job Description" field.
- In the Action Justification section, indicate why you want to archive the job description.
- Click the thumbs-up button on the workflow toolbar to submit the job description to archives.
- If there are many required fields preventing you from archiving the JD, submit a ServiceNow ticket to Compensation to have them override the required fields and archive the JD for you.

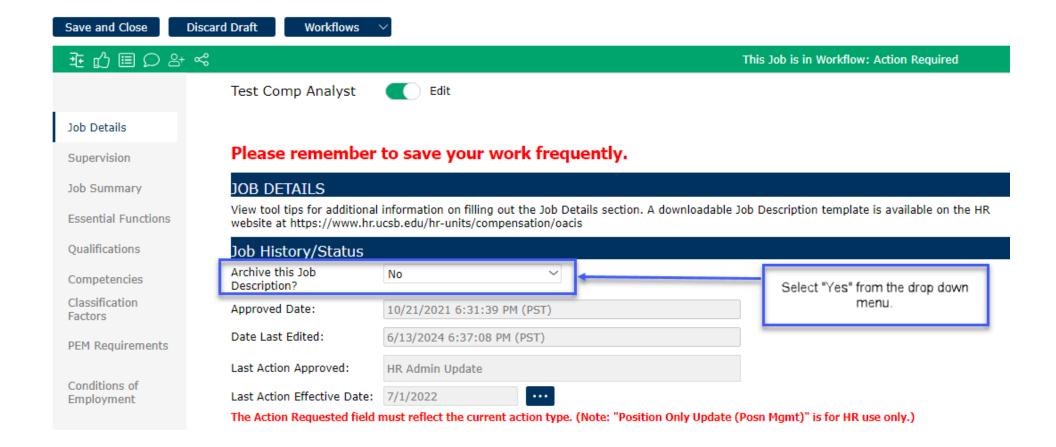

#### Job Description (JD) Acknowledgement Process

The **JD Acknowledgement** process is initiated when employees are newly hired, promoted to another position, reclassified, or have updates made to their job description.

The JD (Job Description) can be acknowledged in one of two ways.

- 1. The first is by clicking on the link in the email that was sent after you were hired; and
- 2. The second is by logging into Job Builder.

#### Acknowledgement via the Email Link:

1. An email is automatically sent to the employee linked to the job description (see sample email below). When you receive a JD Acknowledgement email, start the process by clicking on the link in the email:

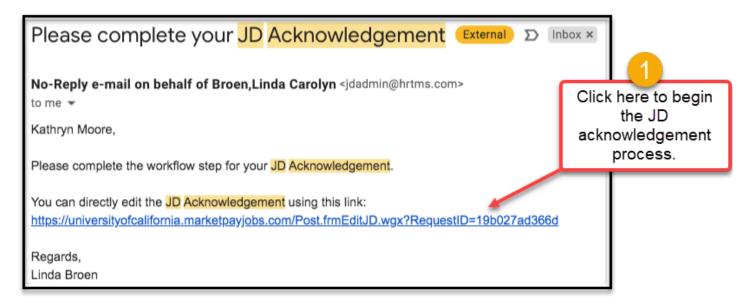

2. Read the instructions and then review your job description.

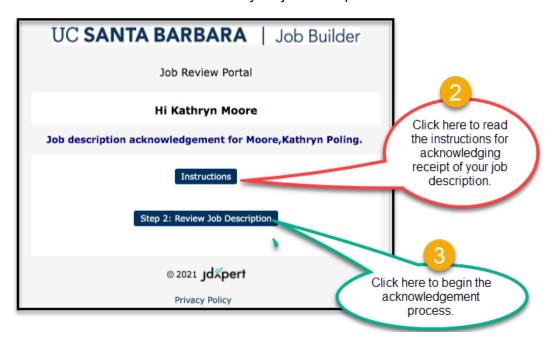

3. View your job description before acknowledging it.

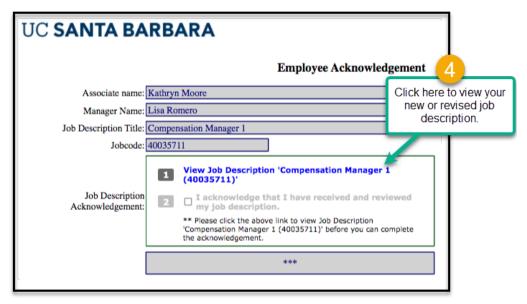

4. View, print and/or download your job description. Close the window when done.

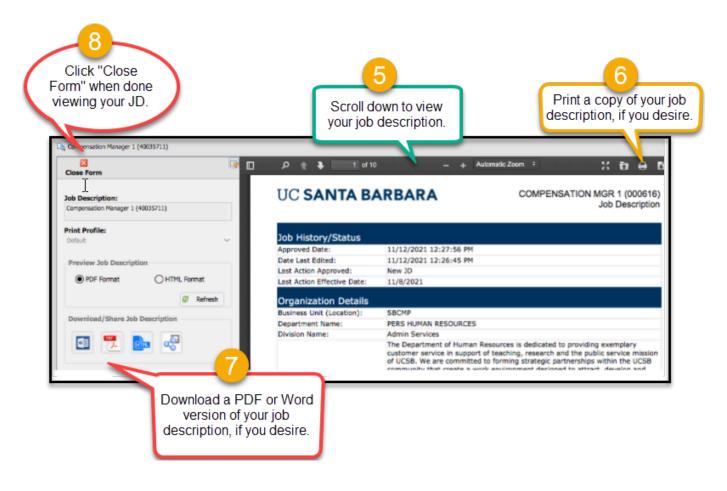

5. Check the acknowledgement box and click on "Complete Workflow Step":

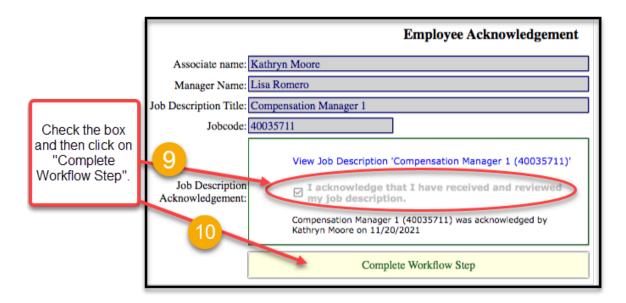

6. Finalize the acknowledgement process by checking the box and clicking "Confirm".

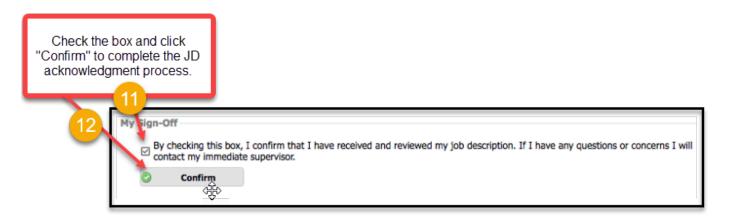

7. You no longer need to print out and sign your job description. The online acknowledgement process replaces the old process of wet-signing JDs.

# Acknowledgement via Logging into Job Builder:

- 1. An employee can log into Job Builder to acknowledge receipt of their job description. Follow the instructions for logging in on page 3.
- 2. On the Home Page, double click on the Acknowledgement link.

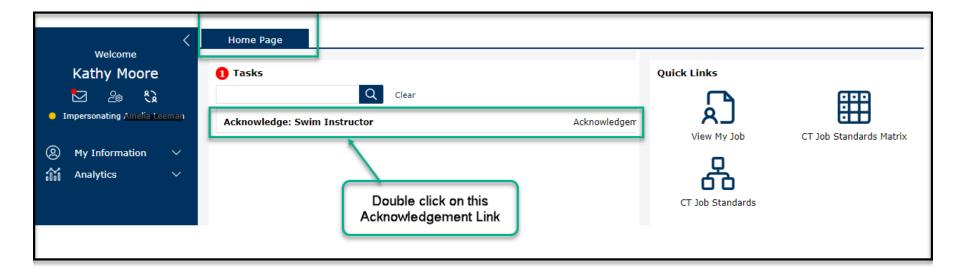

3. Scroll through the job description to review it and then click on Accept to acknowledge receipt of the JD.

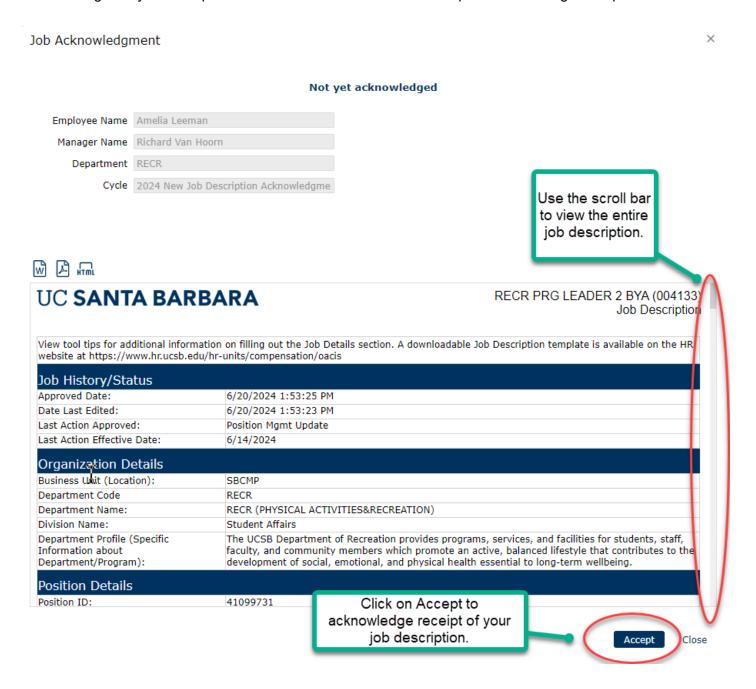